# 【選考区分「ICT」のみ】

## 令和5年度 東京都職員キャリア活用採用選考 ≪第2次選考(口述試験)のオンラインによる面接について≫

選考区分「ICT」における第2次選考(口述試験)では、オンラインによる面接を実施します。実施方法等 は以下のとおりとなりますので、記載内容を全て確認し、受験してください。

(「ICT」以外の選考区分は、対面による面接となりますのでご注意ください。)

なお、第2次選考ではプレゼンテーションを含む職務経験及び専門知識並びに人物についての個別面接を行い ます。事前にプレゼンテーション・シートの提出が必要となりますので、東京都職員採用ホームページに掲載し ている「第2次選考のプレゼンテーション・シートの事前提出について」も併せて必ず確認してください。

## 選考日時

#### 1 選考日

 令和5年10月14日(土曜日)又は令和5年10月15日(日曜日) ※ 具体的な選考日は、9月21日(木曜日)以降、**第1次選考合格通知兼第2次選考受験票(以下「受** 験票」という。)にて確認してください。なお、選考日は変更できません。

## 2 集合時刻

9月21日 (木曜日) 以降、受験票にて確認してください。なお、集合時刻は変更できません。

### 受験方法等

- 1 使用するWEB会議ツール Zoom Meetings (以下「Zoom」という。)
- 2 受験者が用意する機器等
	- ・ カメラ機能・マイク機能のあるパソコン、タブレット等の端末
	- ・ 内蔵カメラがない場合は外付けのWEBカメラ
	- ・ マイク付きイヤホン(あるいはヘッドセット等) (周囲の雑音を拾わないよう、マイク付きイヤホン等を使用することをお勧めします。)
	- **・ 安定したインターネット接続環境**

なお、端末等の機器やインターネット接続環境に係る費用(通信料含む)は、受験者の負担となります。

### 3 アクセス方法

## ・ 受験票に記載されている ID・パスコードを使用して Zoom にアクセスしてください。アクセスするため の手段は以下のとおりです。

【パソコンの場合】 アプリをインストール 又は ブラウザからアクセス 【タブレットの場合】アプリをインストール

・ Zoom やブラウザの操作方法等については、各自でご確認ください。

## 【選考区分「ICT」のみ】

## 受験する場所

- ・ 円滑に面接が行えるよう、雑音のない場所で受験してください。
- ・ また、**周囲に第三者がいない場所**を確保してください。
- ・ 面接時に第三者による助言等が認められた場合は、不合格となることがあります。

## 選考日当日の流れ

- 1 受験票に記載の集合時刻までに、上記ID 等を使用してZoom にアクセスしてください。
- 2 Zoom の表示名は、事前にご自身の「組+受験番号」としておいてください。(例: 1組 60001)
- 3 集合時刻以降、人事委員会事務局職員(以下「事務局職員」という。)が、順番に入室許可を行います。入 **室が許可されるまで、画面の前に待機してお待ちください**。なお、5分以上お待ちいただく場合があります のでご了承ください。
- 4 入室が許可されましたら、カメラ・音声をオンにしてください。
- 5 事務局職員による本人確認を行いますので、**組と氏名を述べてください**。また、事務局職員から**面接開始** 時刻をお伝えします。
- 6 その後、事務局職員が面接室(ブレイクアウトルーム)に誘導します。
- 7 面接室(ブレイクアウトルーム)では、面接開始まではカメラ・音声をオフにしていただいて結構です。
- 8 面接開始時刻になりましたら、面接委員のカメラ・音声がオンになりますので、これを合図に受験者のカ メラ・音声もオンにしてください。(「5」でお伝えした面接開始時刻から若干ずれる場合がありますので、 ご了承ください。)
- 9 開始後、面接委員に受験番号と氏名を告げてください。
- 10 マスクを着用している場合、本人確認のため外すよう面接委員から指示がありますので、その際は指示に 従ってください。
- 11 面接の冒頭、プレゼンテーションを5分以内で行っていただきます。面接委員から指示がありますので、 その指示に従って始めてください。
	- プレゼンテーションは、事前に提出された「プレゼンテーション・シート」のみで行っていただきます。 その他の資料等は一切使用できません(手持ちのメモを除く。)。
	- なお、「プレゼンテーション・シート」の画面共有は行いません。受験者から画面共有を行うことも禁止し ます。面接委員の手元には「プレゼンテーション・シート」があります。受験者も、控えの「プレゼンテー ション・シート」を手元に用意してください。
- 12 プレゼンテーション終了時間の1分前に面接委員から合図があります。合図があったらまとめに入り、1 分以内で終了してください。
- 13 面接終了後は、自ら退出ボタンを押して Zoom から退出してください。事務局職員による終了確認はあり ません。

## 注意事項

- 1 必ず事前に、選考当日と同じ機器·通信環境でZoomへの接続をテストしてください。
- 2 東京都人事委員会事務局では、お持ちの機器や通信環境が Zoom の使用に適しているかはお答えしません ので、受験者の責任で十分な事前確認を行ってください。
- 3 選考当日は、トイレ等は集合時刻前までに済ませてください。入室許可から面接開始までの間、トイレ等 のための十分な時間が確保できない場合があります。

【選考区分「ICT」のみ】

- 4 面接開始から面接終了まで、カメラはオンのままにしてください。音声は、ご自身が発言されない時は適 宜オフにしていただいても構いません。
- 5 面接時の通信障害等に対応するため、事務局職員から受験者宛てに電話連絡することがあります。 その際の連絡先は、申込時に記載いただいた電話番号です。面接時は、当該連絡先が必ずつながる状態 にしておいてください。また、申込時から電話番号に変更のある場合は、以下のとおり登録内容の変更を選 考日前日までに行っておいてください。

なお、面接中、端末に電話着信があると通信が途絶します。スマートフォンを使用される場合は、十分注 意を払ってください。

## 6 通信障害により当初の面接が成立しなかった場合は、10月14日(土曜日)又は10月1 5日(日曜日)に再度オンラインによる面接を行います。(その場合でも、選考日時は変更できませ  $A<sub>o</sub>$

禁止事項

- ・ 録音・録画機器等の使用
- · バーチャル背景の使用
- ・ 第三者による助言

## 申込時から氏名・電話番号・メールアドレスに変更がある場合

・ 申込時から、氏名・電話番号・メールアドレスに変更がある場合は、「受験者サイト」へログインし、マイ ページ下段にある【Entry Box】内の【キャリア活用採用選考】申込内容修正フォームの「回答」ボタンをク リックし、該当箇所を修正してください。

「受験者サイト」ログインページ二次元コード [https://mypage.3150.i-webs.jp/saiyou\\_metro\\_tokyo2023/](https://mypage.3150.i-webs.jp/saiyou_metro_tokyo2023/)

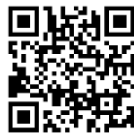

- ※ 申込の際に登録した内容のうち、以下の項目は変更することができません。 選考区分、顔写真、アンケート
- ※ 登録内容の変更は、第3次選考最終日の今和5年11月26日 (日曜日) まで可能です。

・ 注意事項5に記載のとおり、面接時、事務局から受験者への連絡は、申込時に記載いただいた電話番号宛 てに行います。電話番号の変更手続きがないことにより生じた不利益については責任を負いかねますので、 ご了承ください。